# **Authentication configurations**

- **[Supported Versions](#page-0-0)**
- [Limit the number of concurrent user sessions](#page-0-1)
	- <sup>o</sup> [Global configurations](#page-0-2)
		- <sup>o</sup> [How to disable capability for just one user](#page-1-0)
	- [How to remove the sessions for one user](#page-1-1)
- [Lock a user not logged in certain period of time](#page-1-2)
	- <sup>o</sup> [Global configurations](#page-1-3)
	- <sup>o</sup> [How to set up one account so the user is never locked](#page-2-0)
- <sup>o</sup> [How to unlock an user](#page-2-1)
- [opHA user](#page-2-2)
- [opReports: Node report does not show Node graphics](#page-2-3)

The configurations can work for both NMIS and OMK, but is a requisite that [SSO is configured first.](https://community.opmantek.com/display/opCommon/SSO+for+Opmantek+Applications)

# <span id="page-0-0"></span>Supported Versions

- NMIS 8.7.2
- opCharts 3.5.1
- opEvents 2.6.3
- opConfig 3.5.2
- $\bullet$  opHA 2.2.1
- opReports 3.4.2

### <span id="page-0-1"></span>Limit the number of concurrent user sessions

This feature will limit the number of sessions that a user can open at the same time.

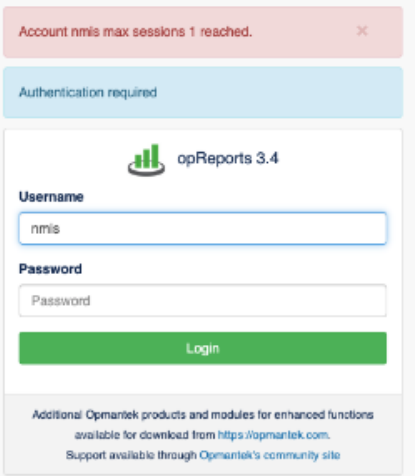

Some specific considerations:

- Keep in mind to close the user session. The session time out is for user inactivity: if the user doesn't let the server know that the sessions should be closed, it does not have other way to know if the session should be closed.
- All the user sessions can be removed by using the nmis8 cli tool.

# <span id="page-0-2"></span>**Global configurations**

Should be specified in nmis (/usr/local/nmis8/conf/Config.nmis) and omk (/usr/local/omk/conf/opCommon.json) configuration:

```
'max_sessions_enabled' = true/false => False by default
'max_sessions' = 0...N => No default. Should be specified
'session_dir' => '<nmis_var>/nmis_system/user_session', => Don't need to change. Should be the same for OMK and
NMIS.
```
The number of max sessions can be changed by user. This is a setting modified in the nmis users file, /usr/local/nmis8/conf/Users.nmis:

```
 'testuser' => {
   'admission' => 'true',
   'groups' => 'network,123,ABC_Corp,Amazon,Any_Company,Branches,Cloud,Core_Network,DataC$
   'privilege' => 'operator',
   'user' => 'testuser',
   'max_sessions' => 10
 },
```
## <span id="page-1-0"></span>**How to disable capability for just one user**

You can disable the capability when max\_sessions is 0, /usr/local/nmis8/conf/Users.nmis:

```
 'testuser' => {
   'admission' => 'true',
   'groups' => 'network,123,ABC_Corp,Amazon,Any_Company,Branches,Cloud,Core_Network,DataC$
  'privilege' => 'operator',
  'user' => 'testuser',
   'max_sessions' => 0
 },
```
Sessions won't be tracked for that user.

### <span id="page-1-1"></span>**How to remove the sessions for one user**

It is possible to remove all the open session for an user, using the nmis cli tool:

```
/usr/local/nmis8/bin/nmis.pl type=clean_sessions user=USERNAME debug=1
```
if USERNAME = ALL, it will clean the sessions for all the users.

# <span id="page-1-2"></span>Lock a user not logged in certain period of time

It is possible to lock a user if has not logged in for a specified period of time. For example, when set to 3 months, the system will lock an user that has not logged in in the last 3 months.

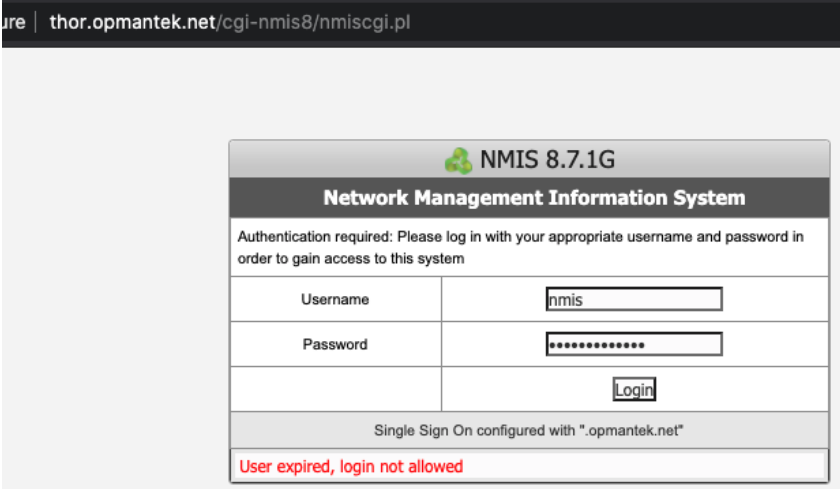

- If an user is not logged in, won't be locked.
- The last login time for an user will only be tracked once this versions are update.

#### <span id="page-1-3"></span>**Global configurations**

Should be specified in nmis (/usr/local/nmis8/conf/Config.nmis) and omk (/usr/local/omk/conf/opCommon.json) configuration:

```
'expire_users' => 'true/false',
'expire_users_after' => 86400 * 90 # Seconds, this is 3 months
'last login dir' => '<nmis var>/nmis system' => Don't need to change. Should be the same for OMK and NMIS.
```
The number of max sessions can be changed per user.

```
 'nmis' => {
  'admission' => 'true',
   'groups' => 'all',
  'privilege' => 'administrator',
  'user' => 'nmis'
   'expire_after' => 86400 * 30
 },
```
#### <span id="page-2-0"></span>**How to set up one account so the user is never locked**

Just set up the user setting to 0.

In /usr/local/nmis8/conf/Users.nmis:

```
'nmis' \Rightarrow {
   'admission' => 'true',
   'groups' => 'all',
   'privilege' => 'administrator',
   'user' => 'nmis'
   'expire_after' => 0
 },
```
#### <span id="page-2-1"></span>**How to unlock an user**

You can use the nmis cli tool. It should be run as root:

sudo /usr/local/nmis8/bin/nmis.pl type=unlock\_user user=USERNAME debug=1

# <span id="page-2-2"></span>opHA user

Please, make sure opHA user has set max\_sessions to 0 and expire\_after in order to work properly, as opHA does not use that cookie information:

```
 'omkapi' => {
  'user' => 'omkapi',
  'groups' => 'all',
  'privilege' => 'operator',
   'max_sessions' => 0,
   'expire_after' => 0
 },
```
# <span id="page-2-3"></span>opReports: Node report does not show Node graphics

Please, make sure omk/conf/opCommon.nmis nmis\_host\_base and nmis8/conf/Config.nmis nis\_host are properly set up.